# 演者の皆様へ

# ※ご注意

大会の準備を鋭意進めております。準備過程で下記の案内を変更させていただく場 合もございますので、 大会開催直前に必ず再度ご確認いただけますようお願い申し 上げます。

### ■発表時間について

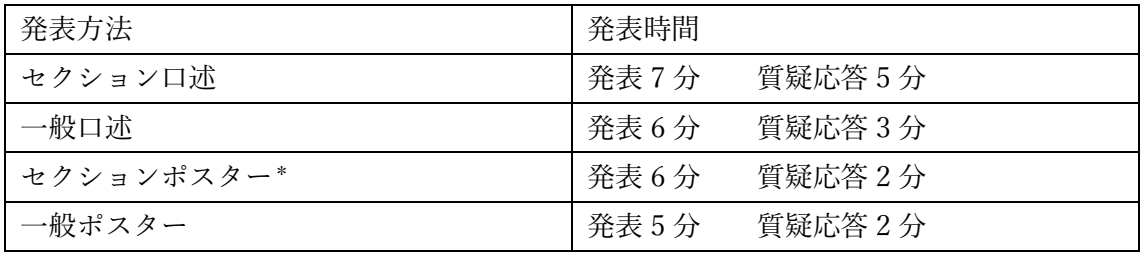

\*セクションポスター:ポスター会場内でスクリーンに映写+質疑 2 分を 4 名の演者が終了 後、各自のポスター前に移動してフリーディスカッション 25 分. ポスターとは別のスライ ドも使用可能,

# ■口述発表者へのご案内

・発表用スライドについて

(メディア持ち込みの方へ)

1 大会で用意している PC の OS は Windows 10、アプリケーションソフトは PowerPoint 2010/2013/2016 です。

2 データを作成した PC 以外で正常に動作するか、事前にご確認ください。

3 Macintosh 版 PowerPoint で作成したデータは、互換性が損なわれる可能性があります。 事前に Windows 版 PowerPoint にて文字のずれ、動作確認等を行ってください。

4 一般演題では動画、音声の使用はできません。静止画像を使用する場合は、JPEG 形式 としてください。

5 発表データは USB フラッシュメモリまたは CD-R(CD RW 不可のメディアにてご持参 ください。

6 メディアには、当日発表されるデータのみ保存してお持ち込み下さい。

7 CD-R に発表データをコピーする際には、必ずファイナライズ(セッションのクロー ズ・使用した CD のセッションを閉じる)作業を行ってください。この作業を行わなかった 場合、データを作成した PC 以外でデータを開くことができなくなり、発表が不可能となり

ますのでご注意ください。

8 Windows 10 OS に標準搭載されているフォントのみ使用可能です。

9 大会の PC にコピーしたデータは、会期終了後に大会主催者側で責任を持って削除いた します。

10 発表者ツールは使用できません。発表原稿等のデータは事前に印刷の上お持ちくだ さい 。

(PC 持ち込みの方へ)

1 プロジェクター接続コネクター形式は、プロジェクター接続コネクター形式は、Mini D-sub 15 ピンです(HDMI 端子はございません)。一部のノート PC (特に Macintosh)では 本体付属のコネクターが必要な場合がありますので、必ずご自身でご用意ください。

2 ノート PC から外部モニターに正しく出力されるか、事前にご確認ください。個々の PC や OS により設定方法が異なりますので、事前に必ずご確認ください。

3 一般演題では動画、音声の使用はできません。静止画像を使用する場合は、JPEG 形式 としてください。

4 発表者ツールは使用できません(演台に PC 本体を載せることはいたしません)。

5 スクリーンセーバーならびに省電力設定は事前に解除しておいてください。

6 バッテリー切れ防止のために、AC アダプタを必ずご持参ください。

7 発表セッションの開始 15 分前までに各会場前方の PC 接続席まで、ご自身で PC 本体 をお持ちください。

・発表について

1.本大会では、利益相反(Conflict of Interest:COI)に関する開示をお願いいたします。 発表スライド中に以下のフォーマットを参考に COI の有無について公表して下さい。フォ ーマットをそのまま発表スライド中に含めていただいても構いません。

利益相反の申告すべき事項と条件は別紙をご覧ください。

別紙1「日本理学療法学術大会」利益相反(Conflict of Interest:COI)

別紙 2【利益相反開示スライド例(PDF ファイル)】

※PDF 中「演題名」には自身の発表演題のタイトルを入れてください。

2.映写は1面のみです。枚数には制限がありませんが、制限時間内に終了するようにして ください。また、動画(PowerPoint の差込み動画を含む)の使用はできません。ご自身の PC をお持込みの場合も演台に PC を載せることはいたしません。

3.発表の際には、演台にセットしてあるキーボードかマウスを使用し、発表者ご自身で操 作してください。発表スライドの 1 ページ目は大会側で表示いたします。

4.発表の内容が抄録と大幅に異ならないようにご注意下さい。

5.第 1 会場での口述発表では演台、座長席上に計時回線を設置いたします。発表時間中は

緑ランプ、発表時間終了 1 分前に黄ランプで合図し、終了時間は赤ランプで合図いたしま す。発表時間中は時間表示がカウントダウンし、質疑時間中はカウントアップします。

その他第 2~4 会場での口述発表では発表時間終了 1 分前にベルを 1 回、終了時間にベ ルを 2 回鳴らして合図いたします。

・PC 受付

1.PC 受付は、地下1階総合受付の左手(予定)にございます。セッション開始の 1 時間 前までに済ませてください。

2.演者は PC センターに発表データの入ったメディア(USB フラッシュメモリまたは CD-R ※CD-RW 不可)をご持参いただくか、PC 本体持ち込みでの試写と動作確認を行ってく ださい。

3.担当セッションの開始 10 分前までに各会場の前方左手にございます次演者席へご着席 ください。

4.演者や所属に変更がある場合は、セッションの開始 60 分前までに PC センターまでご 連絡ください。

5.PC をお持ち込みの場合は、 PC センターで試写後、発表セッションの開始 15 分前ま でに各会場前方の PC 接続席まで、ご自身で PC 本体をお持ちください。Macintosh をご使 用の場合は、必ずご自身の PC をお持込みください(発表者ツールは使用できません)。

6.受付時の修正や変更作業はお断りさせていただきます。

#### ■ポスター発表者へのご案内

#### ポスターについて

- 1. 掲示用パネルのサイズは横 90cm×縦 180cm となります。
- 2. 演題番号 (横 20 cm×20 cm) は大会側で用意いたします。
- 3.演題タイトル・演者名・所属の部分はご自身で用意してください。

・発表について

1.本大会では、COI に関する開示をお願いいたします。ポスター中に COI に関する情報 を必ず記載して下さい。

2.発表の内容が抄録と大幅に異ならないようにご注意下さい。

3.演者リボンをポスターパネルに準備しております。発表の際は胸の辺りの見えるところ に必ず付け、開始時刻 10 分前に各自のポスター前で待機してください。

- 4.発表時間終了 1 分前と、終了時間、質疑応答終了時に、進行係がベルを鳴らして合図 します。
- 5.本大会では座長による進行で発表を行います。
- 6. 該当セッション時間中は、その場を離れないようにお願いいたします。

7.セレクションポスター発表は 4 名の演者が順番にポスター会場内、所定の場所でスク リーンに映写しながら 6 分間の発表+質疑応答を 2 分行い、そののちに各自のポスター前 に移動してフリーディスカッションを 25 分行います。ポスターを拡大して映すこともでき ますし,別途スライドを使用して発表を行うことも可能です。発表データの PC 受付に関し ては口述発表に準じます.ポスターの貼り付け・撤去も所定の時間に行ってください。

- ・ポスターの貼り付けについて
- ポスター貼り付け時間
- 10 月 19 日 08:30-10:00
- 10 月 20 日 08:00-09:00
- ポスター撤去時間
- 10 月 19 日 17:00-18:00
- 10 月 20 日 11:00-13:00

1. ポスターパネルに画鋲を用意いたします。

2. 演者受付は行いません。ポスター貼付時間内に指定のパネルへポスターを貼付してくだ さい。2 日目にご発表のポスターは 1 日目から貼り付けいただけます。1 日目でご発表の方 も 2 日目の撤去時間まで残していただいて結構です。多くの参加者がポスターをご供覧で きるようご協力ください。

3. 掲示範囲は横 90cm×縦 180cm 以内となります。

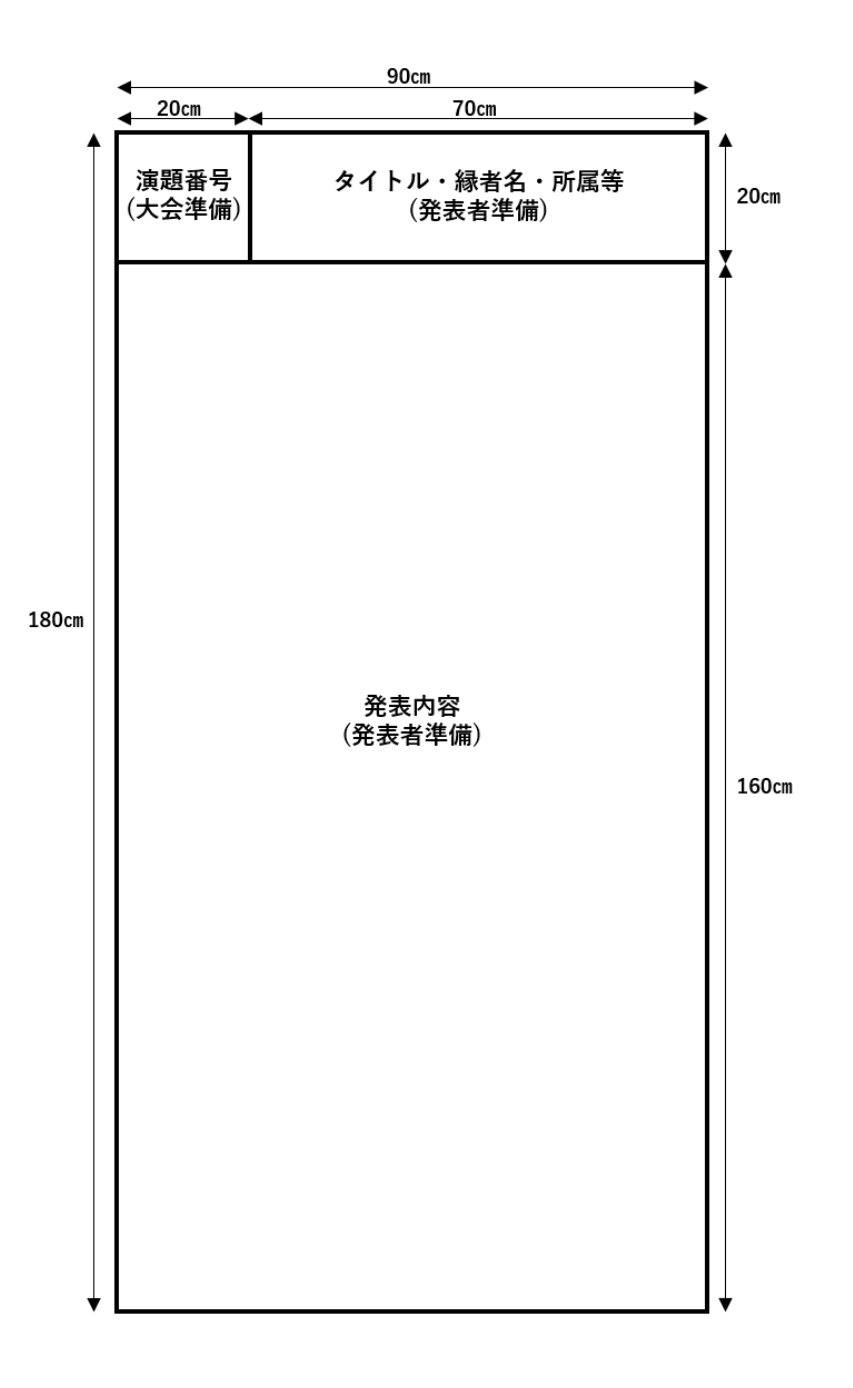

4. パネル左上に演題番号(横 20cm×縦 20cm)を大会側で用意いたしますので、その右側 にサイズ内で、演題タイトル・演者名・所属を表記してください。

5. ポスターは貼り付け時間内に、指定された場所(ご自身の演題番号のパネル)に貼付し、 発表後も指定された時間内に撤去して必ず各自でお持ち帰りください。撤去時間帯外のポ スターの撤去はなさらないようお願いいたします(指定時間を過ぎても撤去されないポス ターは、大会側で処分いたしますので予めご了承ください)。